# **BAB V**

# **IMPLEMENTASI DAN PENGUJIAN**

#### **5.1 HASIL IMPLEMENTASI**

Pada bab ini akan dijabarkan hasil implementasi perangkat lunak yang telah dihasilkan dari penelitian. Adapun hasil implementasi adalah sebagai berikut :

#### **5.1.1 Implementasi Output**

#### 1. Halaman *Output Home* Admin

Halaman *home* ini adalah halaman yang ditampilkan oleh sistem setelah admin melakukan login. Pada kiri halaman ditampilkan menu-menu yang dapat dipilih oleh admin, sedangkan pada bagian tengah halaman ditampilkan panduan menu sistem.

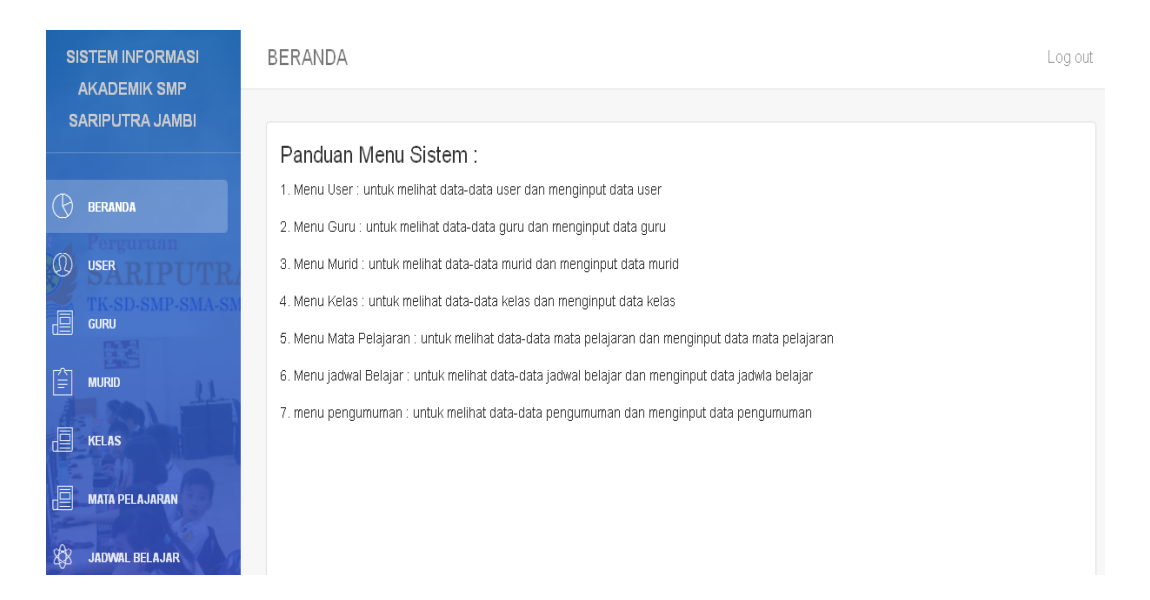

**Gambar 5.1 Halaman** *Output Home* **Admin**

# 2. Halaman *Output Home* Guru

Halaman *home* ini adalah halaman yang ditampilkan oleh sistem setelah guru melakukan login. Pada bagian kiri halaman ditampilkan menu-menu yang dapat dipilih guru. Sedangkan pada halaman ini ditampilkan data guru yang melakukan login.

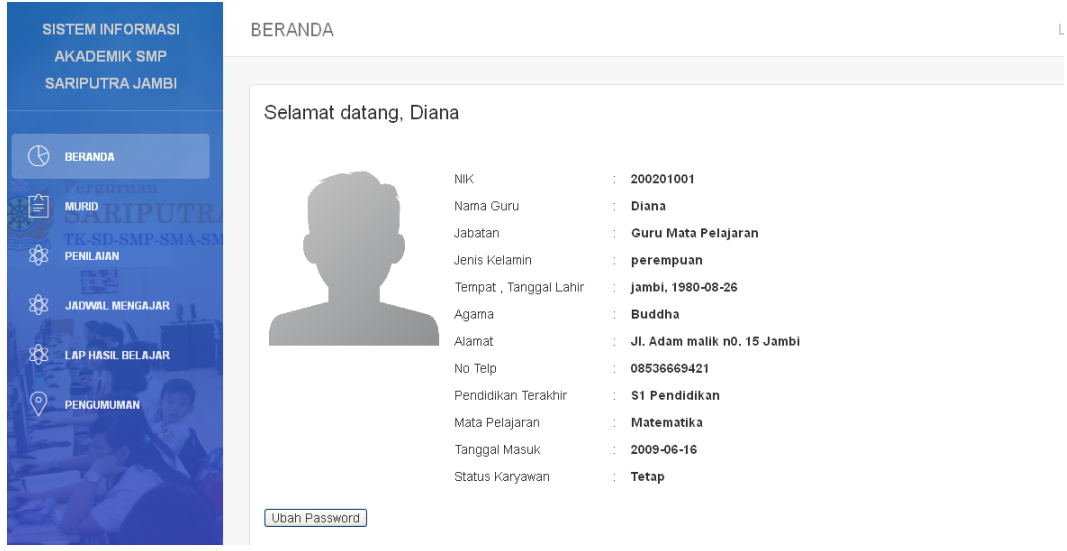

**Gambar 5.2 Halaman** *Output Home* **Guru**

# 3. Halaman *Output Home* Orangtua Murid

Halaman *home* ini adalah halaman yang ditampilkan oleh sistem setelah orangtua murid melakukan login. Pada bagian kiri halaman ditampilkan menu-menu yang dapat dipilih orangtua murid. Sedangkan pada bagian tengah halaman ditampilkan data-data profil anaknya.

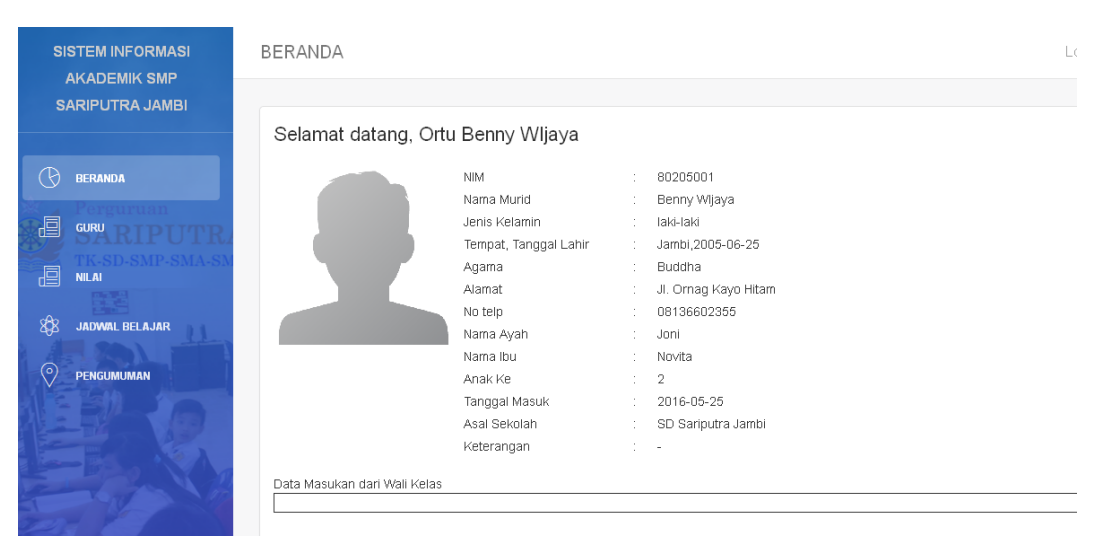

**Gambar 5.3 Halaman** *Output Home* **Orangtua Murid**

# 4. Halaman Output Data User

Halaman user ini adalah halaman utama untuk menampilkan data-data user yang sudah diinput sebelumnya. Pada bagian tengah halaman ditampilkan tabel data-data user serta menu ubah dan hapus pada masing-masing data user.

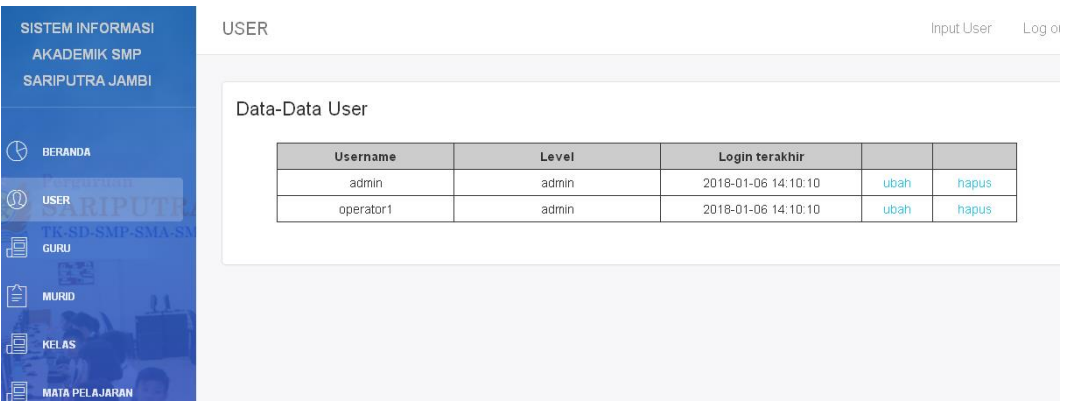

**Gambar 5.4. Halaman** *Output* **Data User**

# 5. Halaman *Output* Data Guru

Halaman data pelanggan ini adalah halaman utama untuk menampilkan datadata barang yang sudah diinput. Pada bagian tengah halaman ditampilkan data-data pelanggan serta menu ubah dan hapus pada masing-masing data pelanggan yang dapat dipilih admin.

|                                               | <b>SISTEM INFORMASI</b>    |  | GURU           |                  |                     |             |                |                | Input Guru | Loc        |
|-----------------------------------------------|----------------------------|--|----------------|------------------|---------------------|-------------|----------------|----------------|------------|------------|
| <b>AKADEMIK SMP</b><br><b>SARIPUTRA JAMBI</b> |                            |  | Data-Data Guru |                  |                     |             |                |                |            |            |
| R                                             | <b>BERANDA</b>             |  | <b>NIK</b>     | Nama Guru        | Jabatan             | No Telp     | Mata Pelajaran | <b>Status</b>  |            |            |
|                                               | ח פנויו וויסיו             |  | 200201001      | Diana            | Guru Mata Pelajaran | 08536669421 | Matematika     | Karyawan Tetap | detail     | ubah hapus |
| œ                                             | <b>USER</b>                |  | 200505001      | Agung<br>Mulyono | Guru Mata Pelajaran | 08136672449 | Matematika     | Karyawan Tetap | detail     | ubah hapus |
| 目                                             | K-SD-SMP-SV<br><b>GURU</b> |  |                |                  |                     |             |                |                |            |            |
| 笘<br><b>Service</b>                           | 四元四日<br><b>MURID</b>       |  |                |                  |                     |             |                |                |            |            |

**Gambar 5.5. Halaman** *Output* **Data Guru**

# 6. Halaman *Output* Data Murid

Halaman murid ini adalah halaman utama untuk menampilkan data-data murid yang sudah diinput sebelumnya. Pada bagian tengah halaman ditampilkan tabel data-data murid serta menu detail, ubah dan hapus pada masing-masing data murid. Serta ditampilkan kotak teks untuk pencarian data murid.

|                        | <b>SISTEM INFORMASI</b><br><b>AKADEMIK SMP</b> | <b>MURID</b>    |                         |                   |             |                  | Input Murid |        | Log out    |
|------------------------|------------------------------------------------|-----------------|-------------------------|-------------------|-------------|------------------|-------------|--------|------------|
| <b>SARIPUTRA JAMBI</b> |                                                |                 |                         |                   |             |                  |             |        |            |
|                        |                                                | Data-Data Murid |                         |                   |             |                  |             |        |            |
| $\Theta$               | <b>BERANDA</b>                                 | Nama Murid      | : cari berdasarkan nama |                   |             |                  |             |        |            |
|                        | erguruan                                       |                 |                         |                   |             |                  |             |        | Halaman    |
| Ø                      | <b>USER</b><br>DIMI                            | <b>NIM</b>      | Nama Murid              | <b>TTL</b>        | No Telp     | <b>Tgl Masuk</b> |             |        |            |
|                        | TK-SD-SMP-SMA-S                                | 80205001        | Benny Wljaya            | Jambi, 2005-06-25 | 08136602355 | 2016-05-25       | detail      | ubah l | hapus      |
| 刯                      | <b>GURU</b>                                    | 802500          | Denny                   | Jambi, 2003-06-21 | 08156339434 | 2015-06-26       | detail      |        | ubah hapus |
| ্ৰী                    | <b>District</b><br><b>MURID</b><br>$\sim$      |                 |                         |                   |             |                  |             |        |            |

**Gambar 5.6. Halaman** *Output* **Data Murid**

## 7. Halaman *Output* Data Mata Pelajaran

Halaman mata pelajaran ini adalah halaman utama untuk menampilkan datadata mata pelajaran yang sudah diinput sebelumnya. Pada bagian tengah halaman ditampilkan tabel data-data mata pelajaran serta menu ubah dan hapus pada masing-masing data mata pelajaran.

|                         | <b>SISTEM INFORMASI</b>                       | MATA PELAJARAN           |                  |      | Input Mata Pelajaran |  |
|-------------------------|-----------------------------------------------|--------------------------|------------------|------|----------------------|--|
|                         | <b>AKADEMIK SMP</b><br><b>SARIPUTRA JAMBI</b> | Data-Data Mata Pelajaran |                  |      |                      |  |
| $\Theta$                | <b>BERANDA</b>                                | Kode Mata Pelajaran      | Mata Pelajaran   |      |                      |  |
|                         | erguruan                                      | <b>MTK</b>               | Matematika       | ubah | hapus                |  |
| $\overline{\mathbb{D}}$ | <b>USER</b>                                   | <b>BIO</b>               | Biologi          | ubah | hapus                |  |
|                         | <b>K-SD-SMP-SMA-S</b>                         | <b>INDO</b>              | B. Indonesia     | ubah | hapus                |  |
| 刯                       | <b>GURU</b>                                   | ING7                     | <b>B.Inggris</b> | ubah | hapus                |  |
| Ê                       | <b>START OF STRAIN</b><br><b>MURID</b>        |                          |                  |      |                      |  |

**Gambar 5.7. Halaman** *Output* **Data Mata Pelajaran**

# 8. Halaman *Output* Data Jadwal Belajar

Halaman jadwal belajar ini adalah halaman utama untuk menampilkan datadata jadwal belajar yang sudah diinput sebelumnya. Pada bagian tengah halaman ditampilkan tabel data-data jadwal belajar serta menu ubah dan hapus pada masing-masing data jadwal belajar.

|              | <b>SISTEM INFORMASI</b><br><b>AKADEMIK SMP</b><br><b>SARIPUTRA JAMBI</b> |  | JADWAL BELAJAR |                          |              |                    |               | Input Jadwal   | Log ot     |
|--------------|--------------------------------------------------------------------------|--|----------------|--------------------------|--------------|--------------------|---------------|----------------|------------|
|              |                                                                          |  |                | Data-Data Jadwal Belajar |              |                    |               |                |            |
| (R)          | <b>BERANDA</b>                                                           |  | Kelas: 7A      |                          |              |                    |               |                |            |
|              |                                                                          |  | Kode Jadwal    | Mata Pelajaran           | Hari         | Jam                | Guru          | <b>Tipe</b>    |            |
| $\mathbb{Q}$ | <b>USER</b>                                                              |  |                | Matematika               | <b>Senin</b> | 07:00 - 08:30 VVIB | Diana         | Intrakurikuler | ubah hapus |
|              | <b>K.SD-SMP-SMA-S</b>                                                    |  | $\overline{2}$ | Matematika               | Rabu         | 07:00 - 08:30 WIB  | Diana         | Intrakurikuler | ubah hapus |
| 画            | <b>GURU</b>                                                              |  | 3              | Matematika               | Jumat        | 07:00 - 08:30 WIB  | Diana         | Intrakurikuler | ubah hapus |
|              |                                                                          |  | 4              | B. Indonesia             | Selasa       | 08:30 - 09:30 WIB  | Agung Mulyono | Intrakurikuler | ubah hapus |
| 窅            | <b>MURID</b>                                                             |  | 5              | B. Indonesia             | Kamis        | 08:30 - 09:30 WIB  | Agung Mulyono | Intrakurikuler | ubah hapus |
|              |                                                                          |  | 6              | B. Indonesia             | Sabtu        | 08:30 - 09:30 WIB  | Agung Mulyono | Intrakurikuler | ubah hapus |
| 椢            | <b>KELAS</b>                                                             |  |                |                          |              |                    |               |                |            |
| 虐            | <b>MATA PELAJARAN</b>                                                    |  |                |                          |              |                    |               |                |            |

**Gambar 5.8. Halaman** *Output* **Data Jadwal Belajar**

#### 9. Halaman *Output* Pengumuman

Halaman pengumuman ini adalah halaman utama untuk menampilkan datadata pengumuman yang sudah diinput sebelumnya. Pada bagian tengah halaman ditampilkan tabel data-data pengumuman serta menu ubah dan hapus pada masing-masing data pengumuman.

|                        | <b>SISTEM INFORMASI</b><br><b>AKADEMIK SMP</b> |  | PENGUMUMAN           |                                                                                                    | Input Pengumuman    |      | Log c |
|------------------------|------------------------------------------------|--|----------------------|----------------------------------------------------------------------------------------------------|---------------------|------|-------|
| <b>SARIPUTRA JAMBI</b> |                                                |  | Data-Data Pengumuman |                                                                                                    |                     |      |       |
|                        | <b>BERANDA</b>                                 |  | Kode Pengumuman      | Pengumuman                                                                                                    | <b>Tgl Input</b>    |      |       |
| $\circledR$            | <b>USER</b>                                    |  | P0001                | Libur semester 1 tahun ajaran 2017/2018 tanggal 23 desember<br>2017 sampai dengan 03 Januari 2018, masuk kembali seperti<br>biasa tanggal 04 januari 2018 | 2017-12-20 00:00:00 | ubah | hapus |
| 鳳                      | <b>K-SD-SMP-SMA-S</b><br><b>GURU</b>           |  |                      |                                                                                                    |                     |      |       |
| 笘                      | <b>MURID</b>                                   |  |                      |                                                                                                    |                     |      |       |

**Gambar 5.9. Halaman** *Output* **Data Pengumuman**

### 10. Halaman *Output* Laporan Hasil Belajar Murid

Halaman laporan hasil belajar murid ini adalah halaman untuk menampilkan data-data laporan hasil belajar murid. Pada halaman ini ditampilkan kotakkotak teks untuk inputan pencarian data hasil belajar murid. Sedangkan bagian bawah halaman ditampilkan data laporan belajar murid.

|            | <b>SISTEM INFORMASI</b><br><b>AKADEMIK SMP</b>                                            | <b>LAPORAN HASIL BELAJAR</b>                          |                                                       |                   |                                      | Input Jadwal<br>Log out             |
|------------|-------------------------------------------------------------------------------------------|-------------------------------------------------------|-------------------------------------------------------|-------------------|--------------------------------------|-------------------------------------|
| R<br>窅     | <b>SARIPUTRA JAMBI</b><br><b>BERANDA</b><br>Perguruan<br><b>MURID</b><br>TK-SD-SMP-SMA-SI | Kelas<br>Deskripsi<br>Semester<br><b>Tahun Ajaran</b> | t<br>÷<br>$1 -$<br>÷<br>2017/2018 -<br>÷<br>Tampilkan |                   |                                      |                                     |
| \$<br>क्षे | <b>PENILAIAN</b><br><b>JADWAL MENGAJAR</b>                                                | Kelas<br>Deskripsi                                    | <b>7A</b><br>÷.<br>wali kelas                         |                   |                                      |                                     |
| 88         | <b>LAP HASIL BELAJAR</b>                                                                  | Semester<br><b>Tahun Ajaran</b>                       | 1<br>2017/2018<br>÷                                   |                   |                                      |                                     |
| $\odot$    | <b>PENGUMUMAN</b>                                                                         |                                                       | <b>Nama Murid</b>                                     |                   | <b>Cetak Rapor</b><br>Mata Pelajaran | <b>Cetak Laporan</b><br>Nilai Akhir |
|            |                                                                                           |                                                       |                                                       | <b>Matematika</b> | <b>B. Indonesia</b>                  |                                     |
|            |                                                                                           | Benny Wijaya                                          |                                                       | 77                | 77                                   | 77                                  |
|            |                                                                                           | Denny                                                 |                                                       | 75                | 78                                   | 76.5                                |
|            |                                                                                           | sdfsdf                                                |                                                       | 86                | 82                                   | 84                                  |
|            |                                                                                           |                                                       |                                                       |                   |                                      |                                     |

**Gambar 5.10. Halaman** *Output* **Laporan Hasil belajar Murid di Wali Kelas**

|         | <b>SISTEM INFORMASI</b><br><b>AKADEMIK SMP</b> | <b>LAPORAN HASIL BELAJAR</b>                 |               |                                                  |                            |                  |             | Input Jadwal | Log out       |
|---------|------------------------------------------------|----------------------------------------------|---------------|--------------------------------------------------|----------------------------|------------------|-------------|--------------|---------------|
|         | <b>SARIPUTRA JAMBI</b>                         | Kelas                                        | ÷<br>×.       |                                                  |                            |                  |             |              |               |
| (R      | <b>BERANDA</b><br>Perguruan                    | Deskripsi<br>Semester<br><b>Tahun Ajaran</b> | t<br>÷<br>÷   | $1 -$<br>2017/2018 -                             |                            |                  |             |              |               |
| 窅<br>\$ | <b>MURID</b><br>TK-SD-SMP-SMA-SI<br>PENILAIAN  |                                              |               | Tampilkan                                        |                            |                  |             |              |               |
| \$      | <b>JADWAL MENGAJAR</b>                         | Kelas<br><b>Deskripsi</b><br>Semester        | ÷.<br>÷<br>14 | <b>7A</b><br><b>B.</b> Indonesia<br>$\mathbf{1}$ |                            |                  |             |              |               |
| 88      | <b>LAP HASIL BELAJAR</b>                       | Tahun Ajaran                                 | ÷.            | 2017/2018                                        |                            |                  |             |              |               |
| $\circ$ | <b>PENGUMUMAN</b>                              | <b>Nama Murid</b>                            |               | <b>Nilai Tugas</b>                               | Nilai<br><b>Nilai Quiz</b> | <b>Nilai UTS</b> | Nilai Ujian | Nilai Akhir  | Cetak Laporan |
|         |                                                | Benny Wljaya                                 |               | 80                                               | 75                         | 60               | 90          | 77           |               |
|         |                                                | Denny                                        |               | 80                                               | 75                         | 75               | 80          | 78           |               |
|         |                                                | Suryani                                      |               | 75                                               | 75                         | 80               | 90          | 82           |               |
|         |                                                |                                              |               |                                                  |                            |                  |             |              |               |

**Gambar 5.11. Halaman** *Output* **Laporan Hasil belajar Murid di Guru**

# **5.1.2 Implementasi Input**

1. Halaman *Input Login*

Halaman login ini adalah halaman yang pertama kali ditampilkan oleh sistem pada saat user mengakses sistem. Pada halaman ini ditampilkan kotak-kotak teks sebagai inputan bagi user untuk melakukan validasi user dan password. Jika user dan password yang dimasukkan benar maka sistem akan menghubungkan user ke modul sesuai dengan user masing-masing.

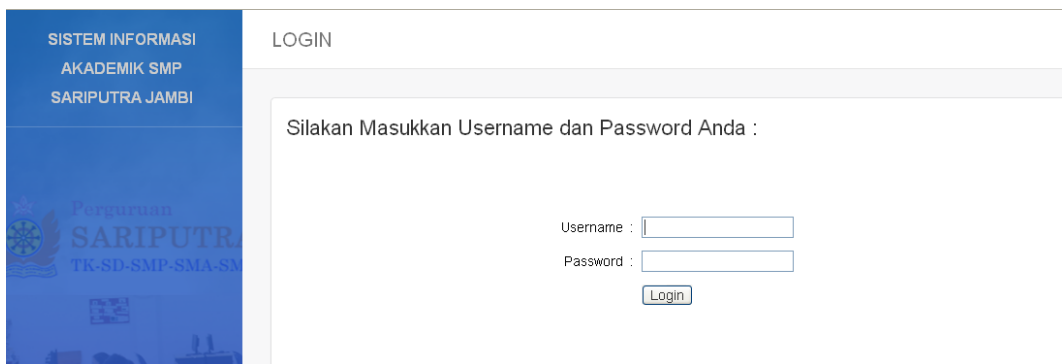

**Gambar 5.12 Halaman** *Input* **Login**

# 2. Halaman *Input* Master User

Halaman master user ini adalah halaman utama untuk pencatatan data-data user. Pada bagian tengah halaman ditampilkan kotak-kotak teks yang berfungsi sebagai inputan data user.

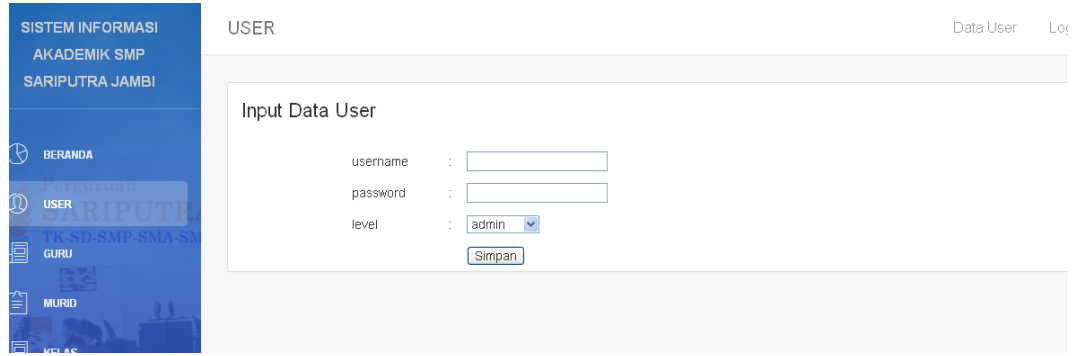

**Gambar 5.13. Halaman** *Input* **Master User**

# 3. Halaman *Input* Master Guru

Halaman master guru ini adalah halaman utama untuk pencatatan data-data guru. Pada bagian tengah halaman ditampilkan kotak-kotak teks yang berfungsi sebagai inputan data guru.

|              | <b>SISTEM INFORMASI</b><br><b>AKADEMIK SMP</b> | GURU                  |                                      | Data Guru | Log o |
|--------------|------------------------------------------------|-----------------------|--------------------------------------|-----------|-------|
|              | <b>SARIPUTRA JAMBI</b>                         |                       |                                      |           |       |
|              |                                                | Input Data Guru       |                                      |           |       |
|              |                                                | <b>NIK</b>            | 200201001                            |           |       |
| O            | <b>BERANDA</b>                                 | Password              |                                      |           |       |
|              | mruan                                          | Nama Guru             | Diana<br>$\epsilon$                  |           |       |
| $^\circledR$ | <b>USER</b>                                    | Jabatan               | Guru Mata Pelajaran                  |           |       |
| 圄            | <b>GURU</b>                                    | Jenis Kelamin         | : O Laki-laki <sup>●</sup> Perempuan |           |       |
|              | <b>CONTROL</b>                                 | Tempat, Tanggal Lahir | 26/08/1980<br>: jambi                |           |       |
| 窅            | <b>MURID</b>                                   | Foto                  | Telusuri<br>÷                        |           |       |
|              |                                                | Agama                 | Buddha v<br>$\sim$                   |           |       |
| 目            | KELAS                                          | Alamat                |                                      |           |       |
|              |                                                |                       |                                      |           |       |
| 椢            | <b>MATA PELAJARAN</b>                          |                       | ш                                    |           |       |
| \$           | <b>JADWAL BELAJAR</b>                          | No telp               | 08536669421                          |           |       |
|              |                                                | Pendidikan terakhir   | S1 Pendidikan                        |           |       |
| ⊙)           | <b>PENGUMUMAN</b>                              | Mata Pelajaran        | Matematika v                         |           |       |
|              |                                                | Tanggal Masuk         | 12/05/2008                           |           |       |
|              |                                                | Status Karyawan       | Karyawan Tetap v                     |           |       |
|              |                                                |                       | Simpan                               |           |       |

**Gambar 5.14 Halaman** *Input* **Master Guru**

## 4. Halaman *Input* Master Murid

Halaman master murid ini adalah halaman utama untuk pencatatan data-data murid. Pada bagian tengah halaman ditampilkan kotak-kotak teks yang berfungsi sebagai inputan data murid.

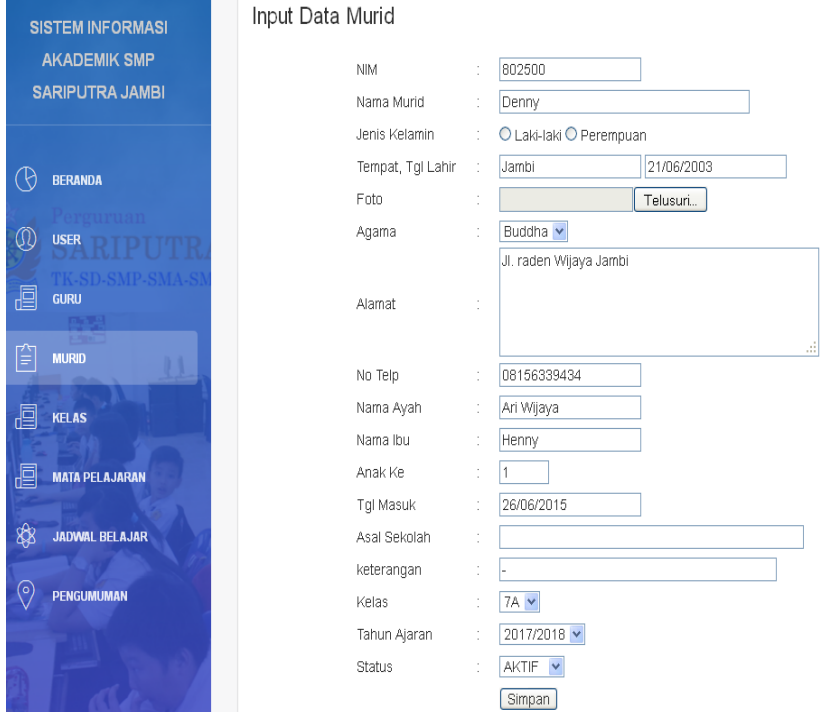

**Gambar 5.15 Halaman** *Input* **Master Murid**

5. Halaman *Input* Master Mata Pelajaran

Halaman master mata pelajaran ini adalah halaman utama untuk pencatatan data-data mata pelajaran. Pada bagian tengah halaman ditampilkan kotakkotak teks yang berfungsi sebagai inputan data mata pelajaran.

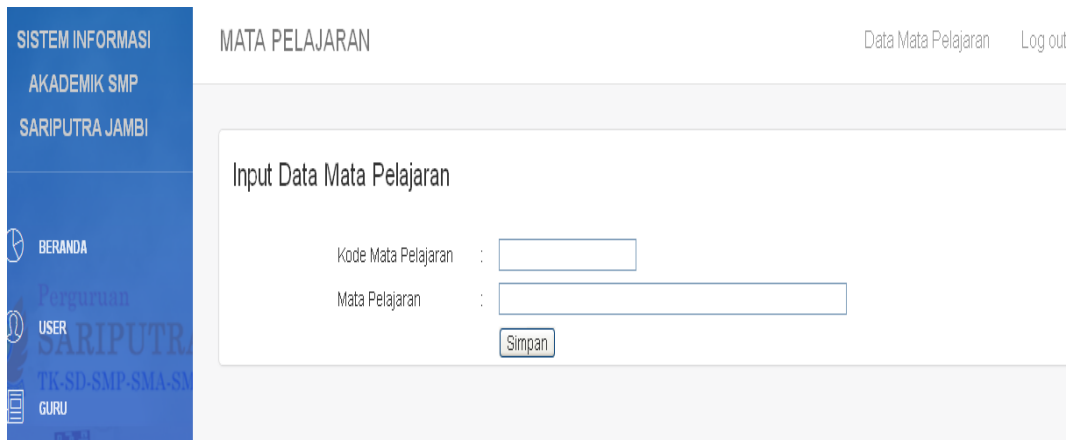

**Gambar 5.16. Halaman** *Input* **Master Mata Pelajaran**

6. Halaman *Input* Master Jadwal Belajar

Halaman master jadwal belajar ini adalah halaman utama untuk pencatatan data-data jadwal belajar. Pada bagian tengah halaman ditampilkan kotakkotak teks yang berfungsi sebagai inputan data jadwal belajar.

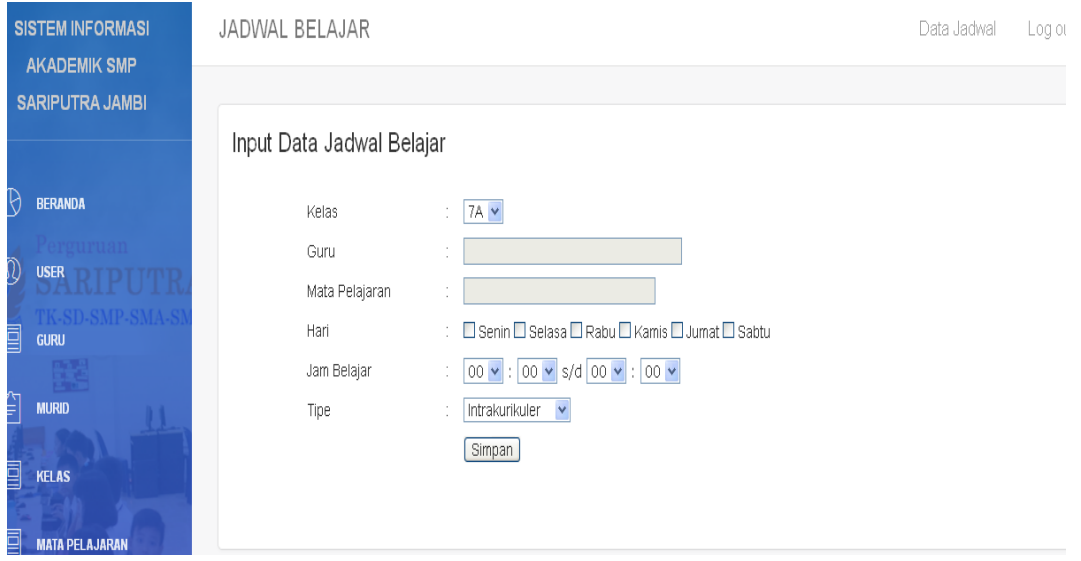

**Gambar 5.17. Halaman** *Input* **Master Jadwal Belajar**

# 7. Halaman *Input* Master Pengumuman

Halaman master pengumuman ini adalah halaman utama untuk pencatatan data-data pengumuma. Pada bagian tengah halaman ditampilkan kotak-kotak teks yang berfungsi sebagai inputan data pengumuman.

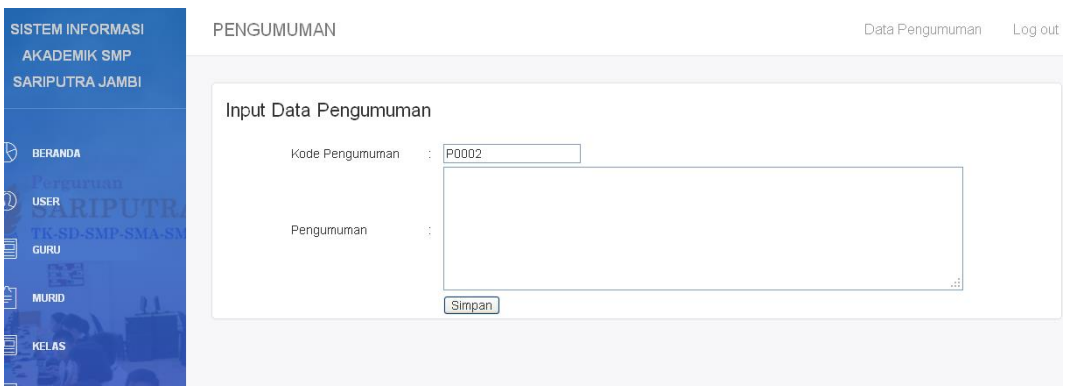

**Gambar 5.18. Halaman** *Input* **Master Pengumuman**

# 8. Halaman *Input* Master Nilai

Halaman master nilai ini adalah halaman utama untuk pencatatan data-data nilai-nilai murid. Pada bagian tengah halaman ditampilkan kotak-kotak teks yang berfungsi sebagai inputan data nilai murid.

| <b>SISTEM INFORMASI</b><br><b>AKADEMIK SMP</b>                               | PENILAIAN                                           |                                                                                                    |             |            |                  | Log out     |
|------------------------------------------------------------------------------|-----------------------------------------------------|----------------------------------------------------------------------------------------------------|-------------|------------|------------------|-------------|
| <b>SARIPUTRA JAMBI</b>                                                       |                                                     |                                                                                                    |             |            |                  |             |
| $\odot$<br><b>BERANDA</b><br>Perguruan<br>€<br><b>MURID</b><br>TK-SD-SMP-SMA | Kelas<br>Semester<br>Tahun Ajaran<br>Mata Pelajaran | ÷<br>$1 - $<br>÷<br>2017/2018 $\blacktriangleright$<br>÷<br>÷<br>Tampilkan                            |             |            |                  |             |
| ₿<br><b>PENIL AIAN</b><br><b>CONTROL</b><br>\$<br><b>JADWAL MENGAJAR</b>     | Kelas<br>Semester<br>Tahun Ajaran                   | 7A<br>÷.<br>$\mathcal{L}_{\mathcal{L}}$<br>$\overline{1}$<br>2017/2018<br>$\mathcal{L}_{\mathcal{L}}$ |             |            |                  |             |
| ₿<br><b>LAP HASIL BELAJAR</b>                                                | Mata Pelajaran                                      | $\sim 10^{-1}$<br>Matematika                                                                          |             |            |                  |             |
| $\overline{\odot}$<br><b>PENGUMUMAN</b>                                      | Nama Murid                                          |                                                                                                    |             | Nilai      |                  |             |
|                                                                              |                                                     |                                                                                                    | Nilai Tugas | Nilai Quiz | <b>Nilai UTS</b> | Nilai Ujian |
|                                                                              | Benny Wijaya                                        |                                                                                                    |             |            |                  |             |
|                                                                              | Denny                                               |                                                                                                    |             |            |                  |             |
|                                                                              |                                                     |                                                                                                    |             |            |                  | Proses      |

**Gambar 5.19. Halaman** *Input* **Master Nilai**

# **5.2 PENGUJIAN PERANGKAT LUNAK**

Pada tahapan ini, penulis melakukan pengujian terhadap aplikasi yang telah dihasilkan. Pengujian ini dilakukan agar aplikasi yang dihasilkan telah sesuai dengan tujuan yang ingin dicapai penulis serta mengetahui apakah fungsi-fungsi pada sistem telah berjalan dengan baik. Adapun teknik pengujian yang dipakai penulis yaitu menggunakan black-box testing. Pengujian black-box ini menekankan pada input , proses dan ouput, yaitu melakukan pengujian terhadap input yang dimasukkan, proses yang dijalankan serta hasil output yang dikeluarkan. Berikut dapat ditampilkan pengujian black-box pada sistem yang sudah dirancang

Berdasarkan pengujian pada modul menu sistem pada tabel 5.1 dapat disimpulkan bahwa fungsi-fungsi pada menu sistem sudah berjalan dengan baik.

| <b>Modul</b> | <b>Prosedur</b>                                                                                           | <b>Masukan</b>                                            | <b>Keluaran</b>                                                                 | Hasil yang                                                              | <b>Hasil</b> |
|--------------|----------------------------------------------------------------------------------------------------|-----------------------------------------------------------|---------------------------------------------------------------------------------|-------------------------------------------------------------------------|--------------|
| yang         | Pengujian                                                                                                 |                                                           | yang                                                                            | didapat                                                                 | Pengu        |
| diuji        |                                                                                                    |                                                           | diharapkan                                                                      |                                                                         | jian         |
| Login        | - buka halaman<br>login<br>- masukkan<br>username dan<br>password yang<br>benar<br>- klik tombol<br>login | input<br>username dan<br>password<br>klik tombol<br>login | user masuk<br>ke dalam<br>sistem dan<br>dapat<br>mengakses<br>modul<br>pengguna | user masuk<br>ke dalam<br>sistem dan<br>menampilka<br>n halaman<br>home | baik         |
| Login        | - buka halaman<br>login<br>- masukkan<br>username dan<br>password yang<br>salah                           | input<br>username dan<br>password<br>klik tombol<br>login | tampil pesan<br>"login gagal"                                                   | tampil<br>pesan "login<br>gagal"                                        | baik         |

**Tabel 5.1 Pengujian Pada Modul Login**

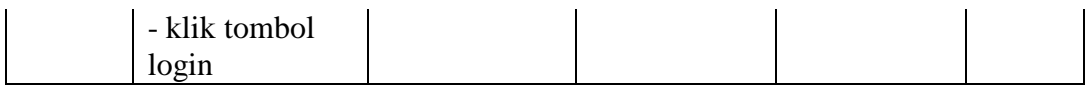

Berdasarkan pengujian pada modul login admin pada tabel 5.1 dapat disimpulkan bahwa fungsi-fungsi pada modul login admin sudah berjalan dengan baik.

| <b>Modul</b> | <b>Prosedur</b> | <b>Proses Input</b> | <b>Keluaran</b> | <b>Hasil</b> yang | <b>Hasil</b> |
|--------------|-----------------|---------------------|-----------------|-------------------|--------------|
| yang         | Pengujian       |                     | yang            | didapat           | penguji      |
| diuji        |                 |                     | diharapkan      |                   | an           |
| input        | - pilih menu    | input               | data user       | data user         | baik         |
| data         | user            | username,           | disimpan ke     | disimpan ke       |              |
| user         | - pilih menu    | password,           | database,       | database,         |              |
|              | input user      | dan level           | tampil pesan    | tampil pesan      |              |
|              | - masukkan      | klik tombol         | " input data    | "input data       |              |
|              | data user       | simpan              | user            | user              |              |
|              | dengan          |                     | berhasil"       | berhasil"         |              |
|              | lengkap         |                     |                 |                   |              |
|              | - klik tombol   |                     |                 |                   |              |
|              | simpan          |                     |                 |                   |              |
| input        | - pilih menu    | input               | Tampil pesan    | tampil pesan      | baik         |
| data         | user            | username,           | " input data    | " input data      |              |
| user         | - pilih menu    | password,           | user gagal"     | user gagal "      |              |
|              | input user      | dan level           |                 |                   |              |
|              | - masukkan      | klik tombol         |                 |                   |              |
|              | data user       | simpan              |                 |                   |              |
|              | dengan tidak    |                     |                 |                   |              |
|              | lengkap         |                     |                 |                   |              |
|              | - klik tombol   |                     |                 |                   |              |
|              | simpan          |                     |                 |                   |              |
| Ubah         | - pilih menu    | - klik menu         | Data user di-   | Data user di-     | baik         |
| Data         | user            | ubah pada           | update dan      | update dan        |              |
| User         |                 | user yang           | disimpan ke     | disimpan ke       |              |
|              |                 | akan diubah         | dalam           | dalam             |              |
|              | - pilih data    | - input             | database        | database          |              |
|              | user yang       | perubahan           | menampilkan     | menampilkan       |              |
|              | akan diubah     | data user           | pesan           | pesan             |              |
|              |                 | secara              | berhasil        | berhasil          |              |
|              |                 | lengkap             | diubah          | diubah            |              |
|              | -input          | - klik tombol       |                 |                   |              |
|              | perubahan       | simpan              |                 |                   |              |

**Tabel 5.2 Pengujian Pada Modul Data User**

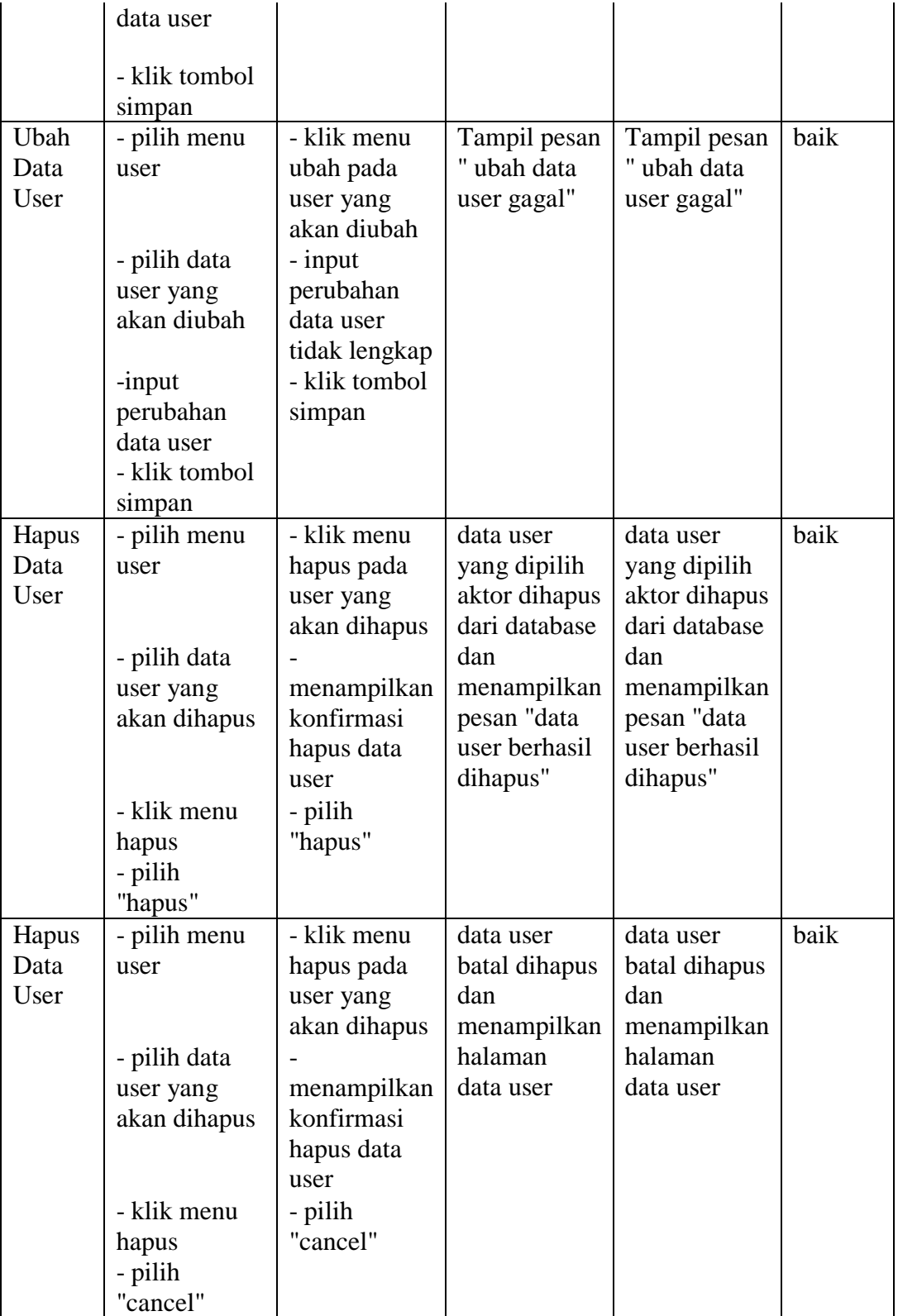

Berdasarkan pengujian pada modul data user pada tabel 5.2 dapat disimpulkan bahwa fungsi-fungsi pada modul data user sudah berjalan dengan baik.

| <b>Modul</b>       | Prosedur                                                                                                    | <b>Proses Input</b>                                                                                                    | <b>Keluaran</b>                                                                                       | <b>Hasil</b>                                                                                    | <b>Hasil</b> |
|--------------------|----------------------------------------------------------------------------------------------------|----------------------------------------------------------------------------------------------------|----------------------------------------------------------------------------------------------------|-------------------------------------------------------------------------------------------------|--------------|
| yang<br>diuji      | Pengujian                                                                                                    |                                                                                                    | yang<br>diharapk                                                                                      | yang<br>didapat                                                                                 | penguji      |
|                    |                                                                                                    |                                                                                                    |                                                                                                    |                                                                                                 | an           |
| input data<br>guru | - pilih menu<br>guru<br>- pilih menu<br>input guru<br>- masukkan<br>data guru<br>dengan<br>lengkap<br>- klik tombol | input NIK,<br>password,<br>nama guru,<br>jabatan, jenis<br>kelamin,<br>tempat tanggal<br>lahir, foto,<br>agama, alamat,<br>no telp,<br>pendidikan<br>terakhir, mata<br>pelajaran,<br>tanggal masuk,<br>status<br>karyawan<br>klik tombol<br>simpan | an<br>data guru<br>disimpan<br>ke<br>database,<br>tampil<br>pesan"<br>input data<br>guru<br>berhasil" | data guru<br>disimpan<br>ke<br>database,<br>tampil<br>pesan<br>"input data<br>guru<br>berhasil" | baik         |
|                    | simpan                                                                                                    |                                                                                                    |                                                                                                    |                                                                                                 |              |
| input data<br>guru | - pilih menu<br>guru<br>- pilih menu<br>input guru                                                                  | NIK,<br>input<br>password,<br>nama<br>guru, jabatan,<br>jenis kelamin,<br>tempat tanggal<br>lahir,<br>foto,<br>agama, alamat,<br>no telp, pend<br>terakhir, mata<br>pelajaran,<br>tanggal masuk,<br>status                                         | Tampil<br>pesan"<br>input data<br>guru<br>gagal"                                                      | tampil<br>pesan"<br>input data<br>guru gagal                                                    | baik         |

**Tabel 5.3 Pengujian Pada Modul Data Guru**

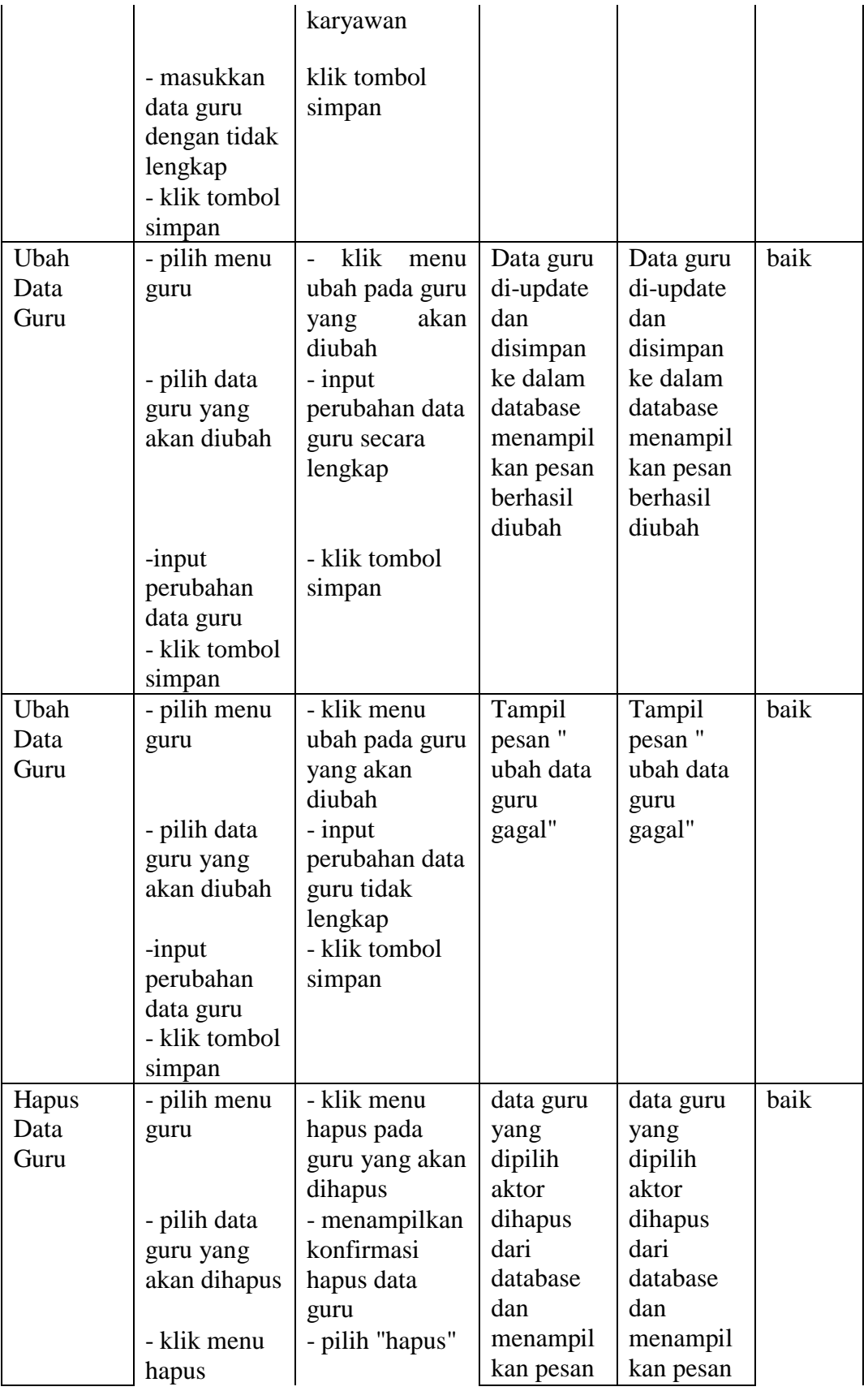

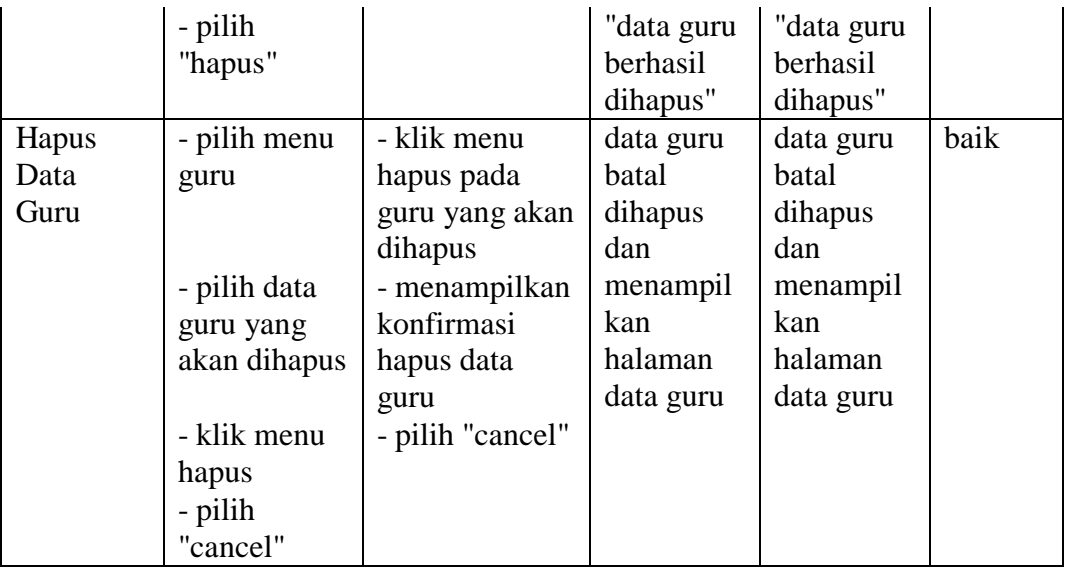

Berdasarkan pengujian pada modul data guru pada tabel 5.3 dapat disimpulkan bahwa fungsi-fungsi pada modul data guru sudah berjalan dengan baik.

**Tabel 5.4 Pengujian Pada Modul Data Murid**

| <b>Modul</b><br>yang<br>diuji | <b>Prosedur</b><br>Pengujian                                                                                           | <b>Proses Input</b>                                                                                                    | Keluaran<br>yang<br>diharapk<br>an                                                                | <b>Hasil</b><br>yang<br>didapat                                                                   | <b>Hasil</b><br>penguji<br>an |
|-------------------------------|----------------------------------------------------------------------------------------------------|----------------------------------------------------------------------------------------------------|---------------------------------------------------------------------------------------------------|---------------------------------------------------------------------------------------------------|-------------------------------|
| input data<br>murid           | - pilih menu<br>murid<br>- pilih menu<br>input murid<br>- masukkan<br>data murid<br>dengan<br>lengkap<br>- klik tombol | input NIM,<br>nama murid,<br>jenis kelamin,<br>tempat tanggal<br>lahir, foto,<br>agama, no telp,<br>nama ayah,<br>nama ibu, anak<br>ke, tangal<br>masuk, asal<br>sekolah,<br>keterangan<br>klik tombol<br>simpan | data murid<br>disimpan<br>ke<br>database,<br>tampil<br>pesan"<br>input data<br>murid<br>berhasil" | data murid<br>disimpan<br>ke<br>database,<br>tampil<br>pesan<br>"input data<br>murid<br>berhasil" | baik                          |

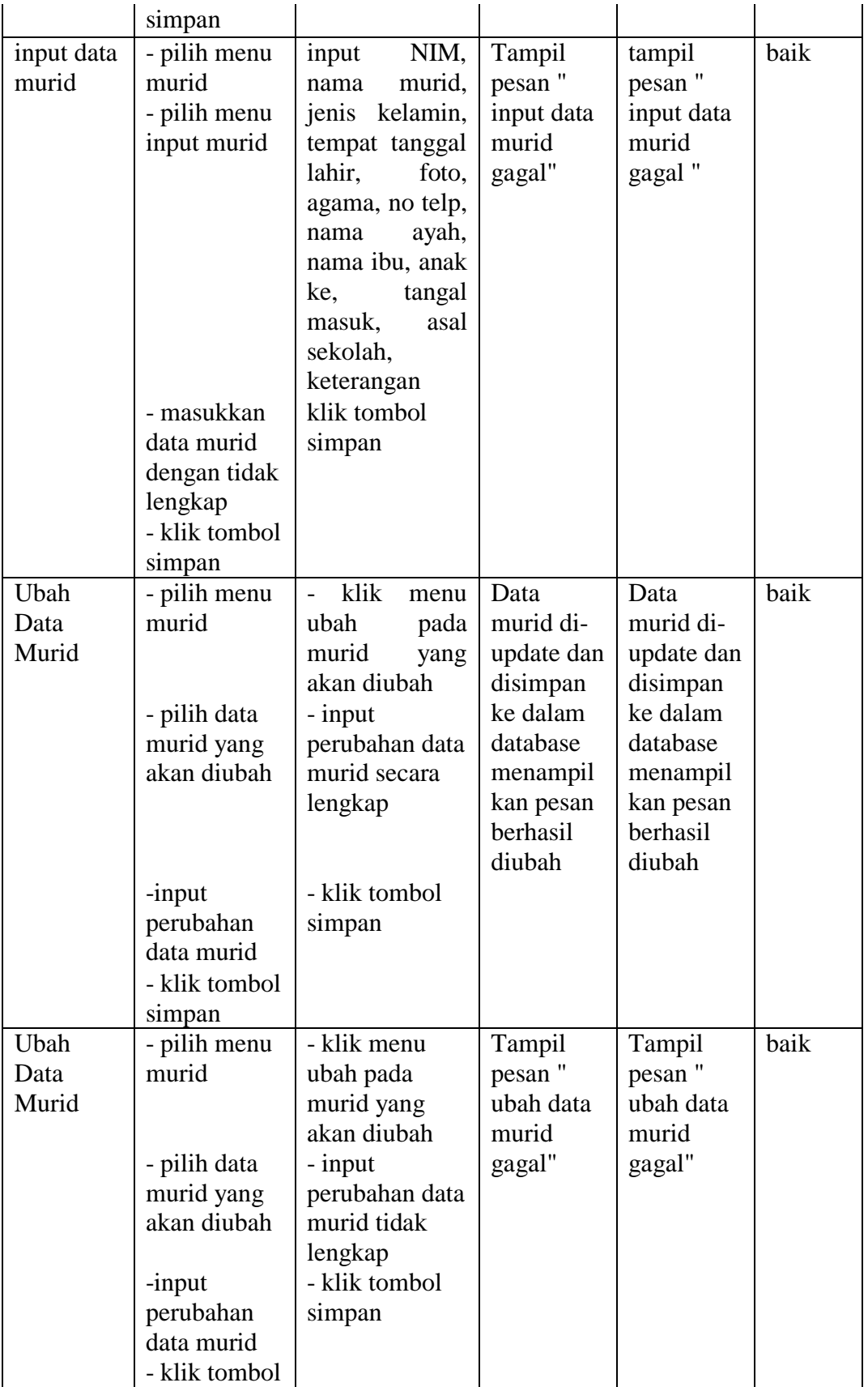

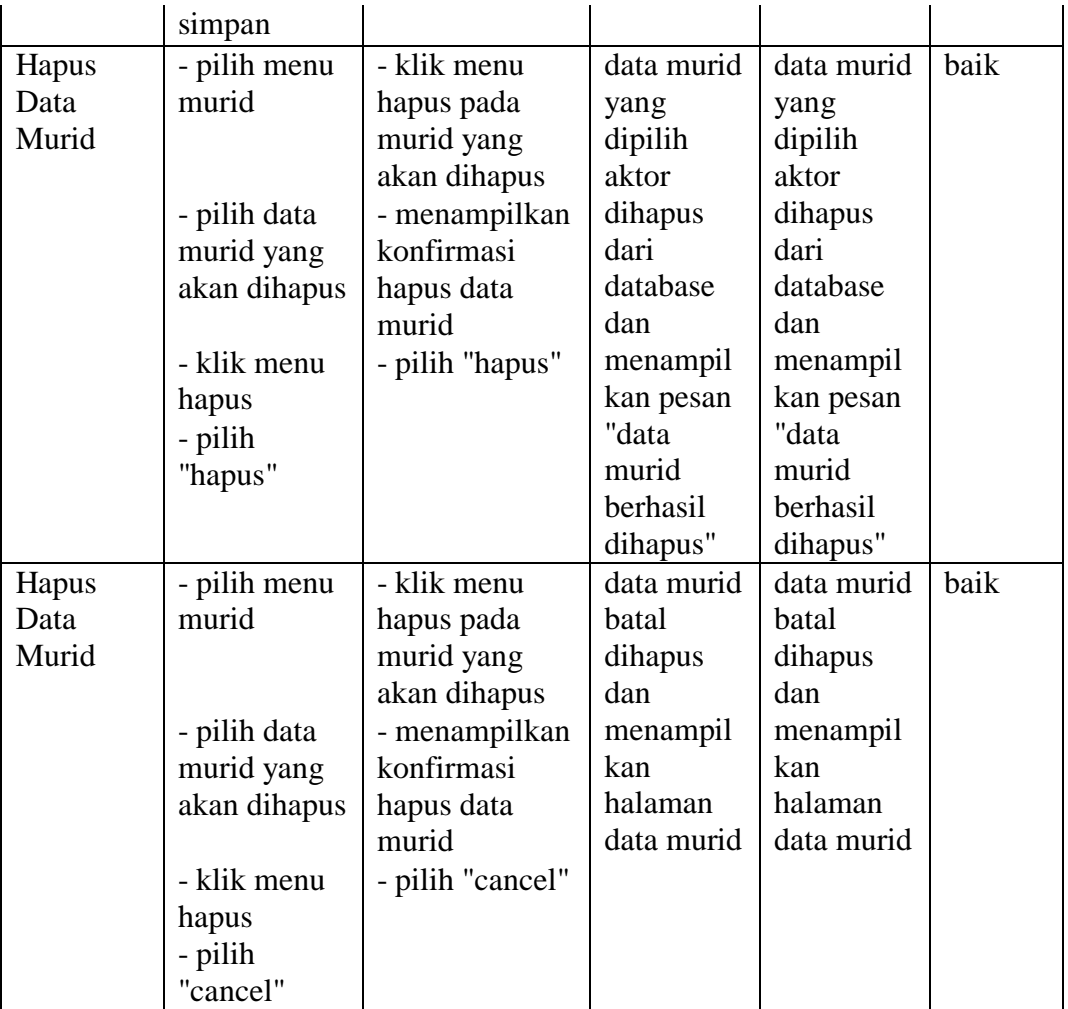

Berdasarkan pengujian pada modul data murid pada tabel 5.3 dapat disimpulkan bahwa fungsi-fungsi pada modul data murid sudah berjalan dengan baik.

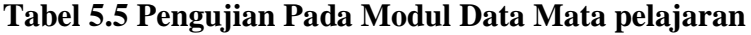

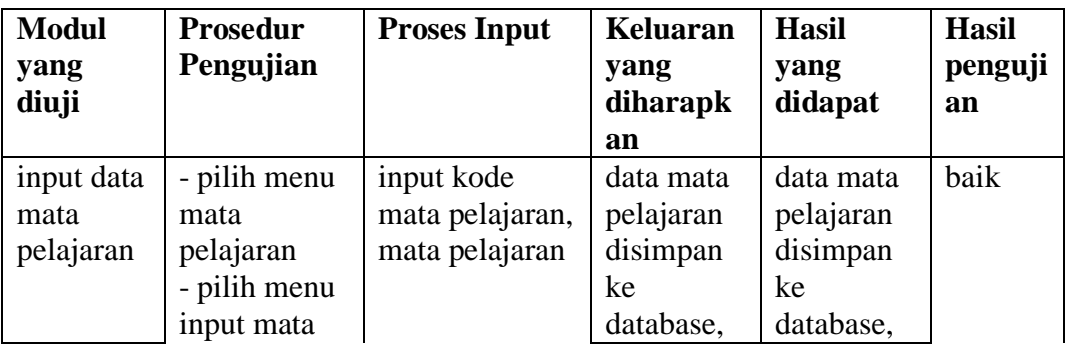

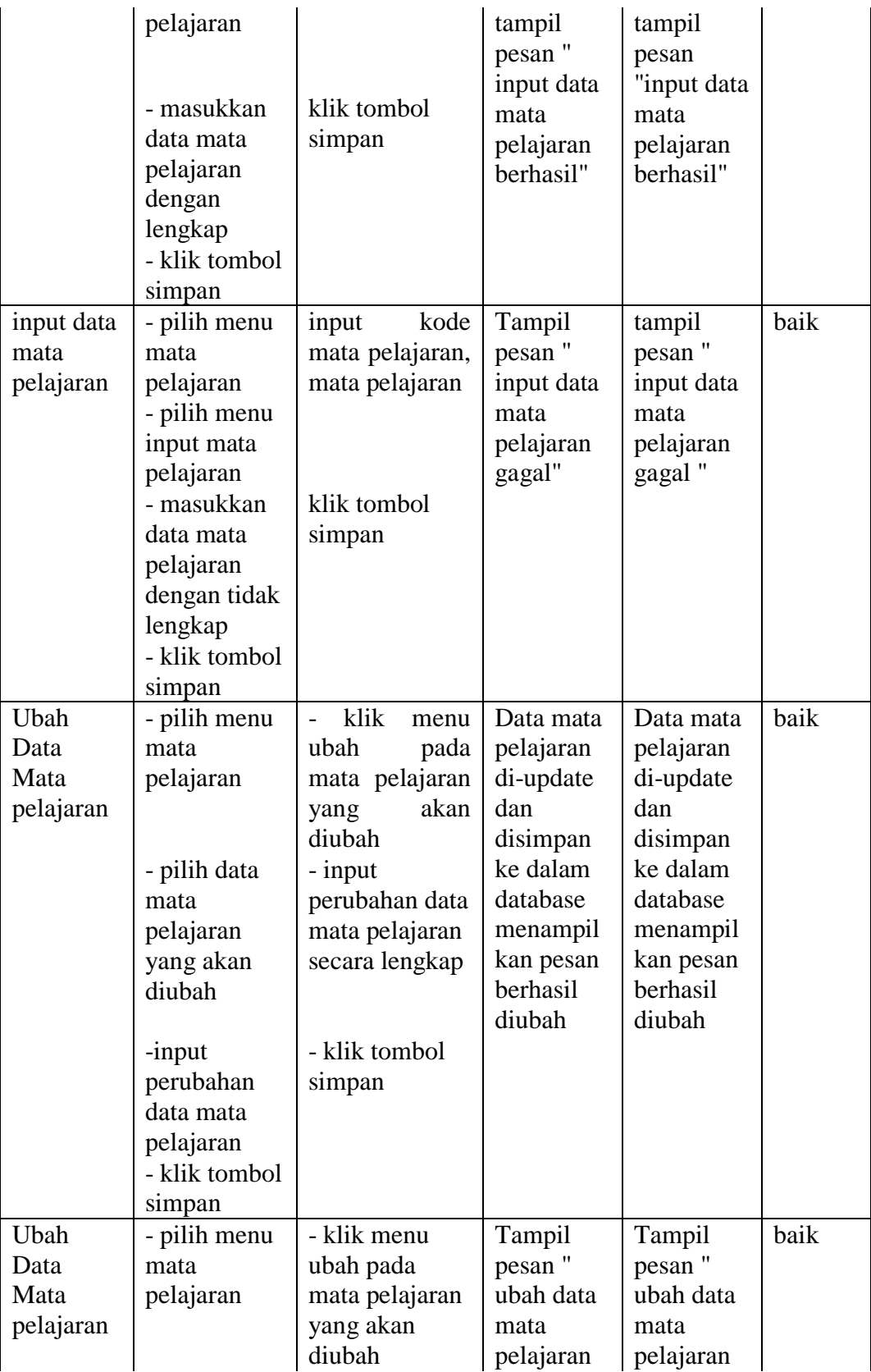

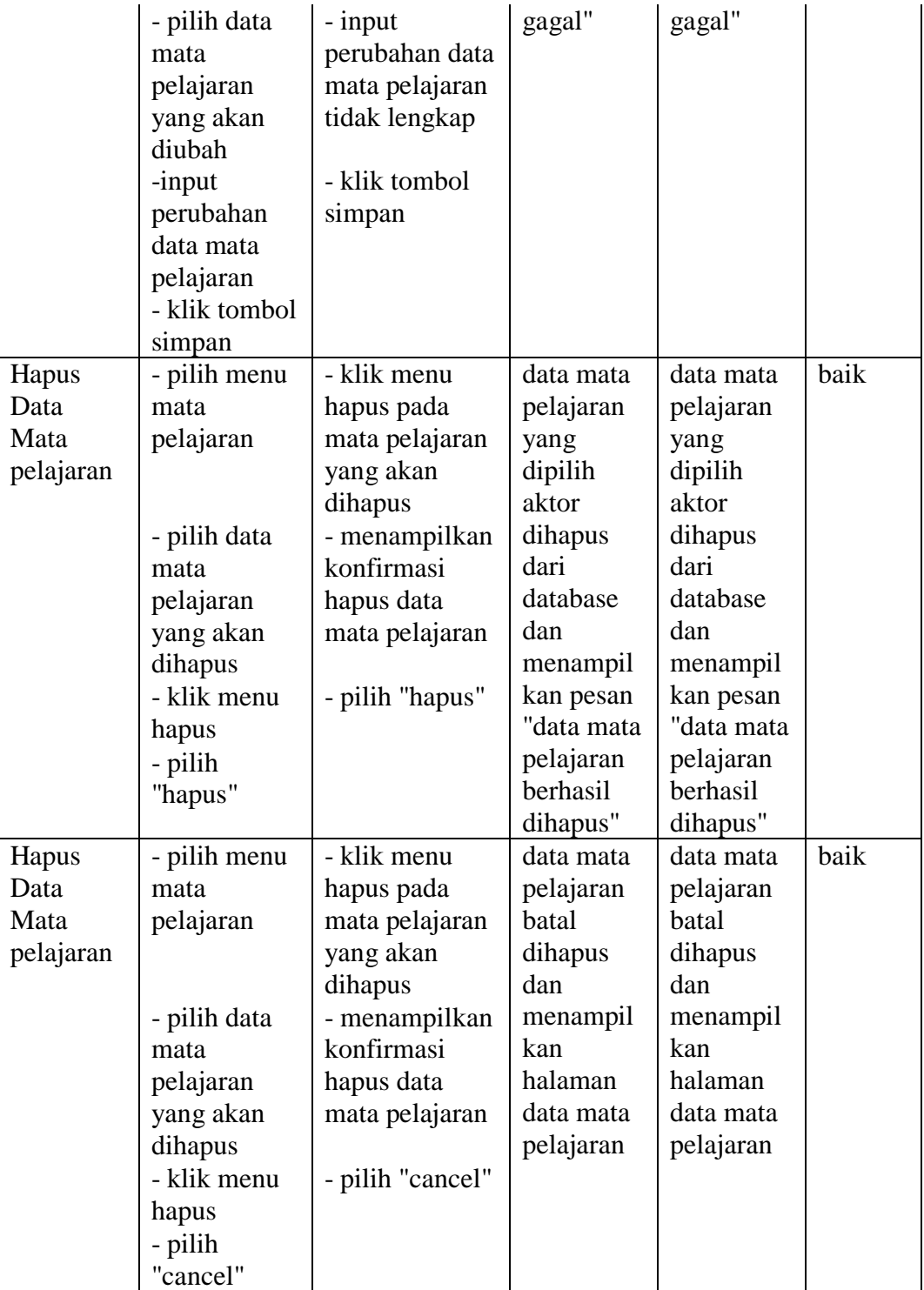

Berdasarkan pengujian pada modul data mata pelajaran pada tabel 5.3 dapat disimpulkan bahwa fungsi-fungsi pada modul data mata pelajaran sudah berjalan dengan baik.

| <b>Modul</b> | <b>Prosedur</b>   | <b>Proses Input</b>            | <b>Keluaran</b>       | <b>Hasil</b>          | <b>Hasil</b> |
|--------------|-------------------|--------------------------------|-----------------------|-----------------------|--------------|
| yang         | Pengujian         |                                | yang                  | yang                  | penguji      |
| diuji        |                   |                                | diharapk              | didapat               | an           |
|              |                   |                                | an                    |                       |              |
| input data   | - pilih menu      | input kode                     | data kelas            | data kelas            | baik         |
| kelas        | kelas             | kelas, kelas                   | disimpan<br>ke        | disimpan<br>ke        |              |
|              | - pilih menu      |                                |                       |                       |              |
|              | input kelas       |                                | database,             | database,             |              |
|              | - masukkan        | klik tombol                    | tampil<br>pesan"      | tampil                |              |
|              | data kelas        | simpan                         | input data            | pesan<br>"input data  |              |
|              | dengan<br>lengkap |                                | kelas                 | kelas                 |              |
|              | - klik tombol     |                                | berhasil"             | berhasil"             |              |
|              | simpan            |                                |                       |                       |              |
| input data   | - pilih menu      | input<br>kode                  | Tampil                | tampil                | baik         |
| kelas        | kelas             | kelas, kelas                   | pesan"                | pesan"                |              |
|              | - pilih menu      |                                | input data            | input data            |              |
|              | input kelas       |                                | kelas                 | kelas                 |              |
|              | - masukkan        | klik tombol                    | gagal"                | gagal"                |              |
|              | data kelas        | simpan                         |                       |                       |              |
|              | dengan tidak      |                                |                       |                       |              |
|              | lengkap           |                                |                       |                       |              |
|              | - klik tombol     |                                |                       |                       |              |
|              | simpan            |                                |                       |                       |              |
| Ubah         | - pilih menu      | klik<br>menu<br>$\overline{a}$ | Data kelas            | Data kelas            | baik         |
| Data         | kelas             | ubah<br>pada                   | di-update             | di-update             |              |
| Kelas        |                   | kelas<br>yang                  | dan                   | dan                   |              |
|              |                   | akan diubah                    | disimpan              | disimpan              |              |
|              | - pilih data      | - input                        | ke dalam              | ke dalam              |              |
|              | kelas yang        | perubahan data                 | database              | database              |              |
|              | akan diubah       | kelas secara                   | menampil              | menampil              |              |
|              |                   | lengkap                        | kan pesan<br>berhasil | kan pesan<br>berhasil |              |
|              |                   |                                | diubah                | diubah                |              |
|              | -input            | - klik tombol                  |                       |                       |              |
|              | perubahan         | simpan                         |                       |                       |              |
|              |                   |                                |                       |                       |              |

**Tabel 5.6 Pengujian Pada Modul Data Kelas**

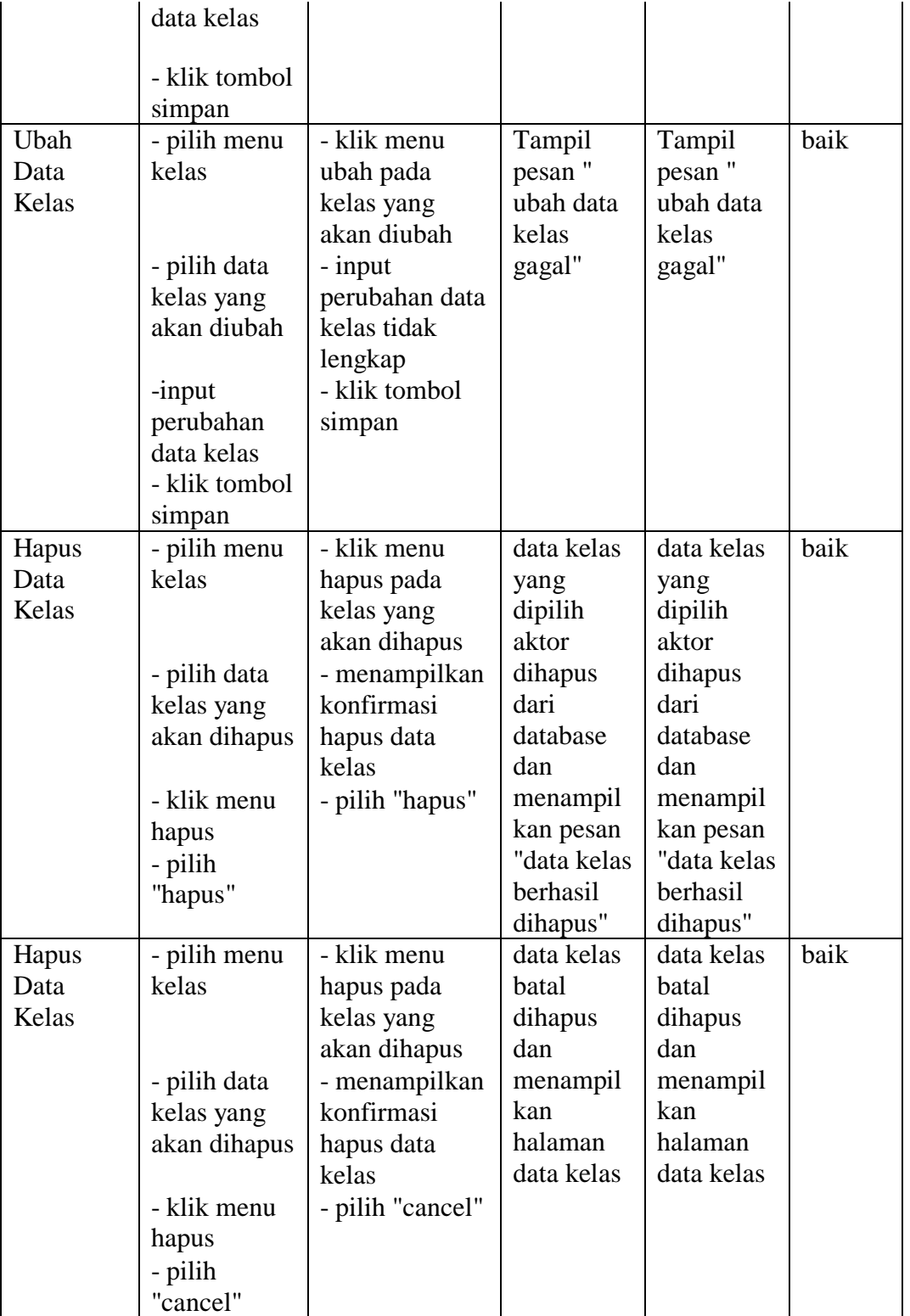

Berdasarkan pengujian pada modul data kelas pada tabel 5.3 dapat disimpulkan bahwa fungsi-fungsi pada modul data kelas sudah berjalan dengan baik.

| <b>Modul</b> | <b>Prosedur</b> | <b>Proses Input</b>    | <b>Keluaran</b>        | <b>Hasil</b>         | <b>Hasil</b> |
|--------------|-----------------|------------------------|------------------------|----------------------|--------------|
| yang         | Pengujian       |                        | yang                   | yang                 | penguji      |
| diuji        |                 |                        | diharapk               | didapat              | an           |
|              |                 |                        | an                     |                      |              |
| input data   | - pilih menu    | input kelas,           | data                   | data                 | baik         |
| jadwal       | jadwal          | mata pelajaran,        | jadwal                 | jadwal               |              |
| belajar      | belajar         | hari, jam              | belajar                | belajar              |              |
|              | - pilih menu    | belajar, tipe          | disimpan               | disimpan             |              |
|              | input jadwal    |                        | ke                     | ke                   |              |
|              | belajar         |                        | database,              | database,            |              |
|              | - masukkan      | klik tombol            | tampil                 | tampil               |              |
|              | data jadwal     | simpan                 | pesan"                 | pesan                |              |
|              | belajar         |                        | input data             | "input data          |              |
|              | dengan          |                        | jadwal                 | jadwal               |              |
|              | lengkap         |                        | belajar                | belajar              |              |
|              | - klik tombol   |                        | berhasil"              | berhasil"            |              |
|              | simpan          |                        |                        |                      |              |
| input data   | - pilih menu    | kelas,<br>input        | Tampil                 | tampil               | baik         |
| jadwal       | jadwal          | mata pelajaran,        | pesan"                 | pesan"               |              |
| belajar      | belajar         | hari,<br>jam           | input data             | input data           |              |
|              | - pilih menu    | belajar, tipe          | jadwal                 | jadwal               |              |
|              | input jadwal    |                        | belajar                | belajar              |              |
|              | belajar         |                        | gagal"                 | gagal "              |              |
|              | - masukkan      | klik tombol            |                        |                      |              |
|              | data jadwal     | simpan                 |                        |                      |              |
|              | belajar         |                        |                        |                      |              |
|              | dengan tidak    |                        |                        |                      |              |
|              | lengkap         |                        |                        |                      |              |
|              | - klik tombol   |                        |                        |                      |              |
|              | simpan          |                        |                        |                      |              |
| Ubah         | - pilih menu    | klik<br>menu           | Data                   | Data                 | baik         |
| Data         | jadwal          | ubah<br>pada           | jadwal                 | jadwal               |              |
| Jadwal       | belajar         | jadwal belajar         | belajar di-            | belajar di-          |              |
| belajar      |                 | akan<br>yang<br>diubah | update dan<br>disimpan | update dan           |              |
|              |                 |                        | ke dalam               | disimpan<br>ke dalam |              |
|              | - pilih data    | - input                | database               | database             |              |
|              | jadwal          | perubahan data         |                        |                      |              |
|              | belajar yang    | jadwal belajar         | menampil               | menampil             |              |

**Tabel 5.7 Pengujian Pada Modul Data Jadwal belajar**

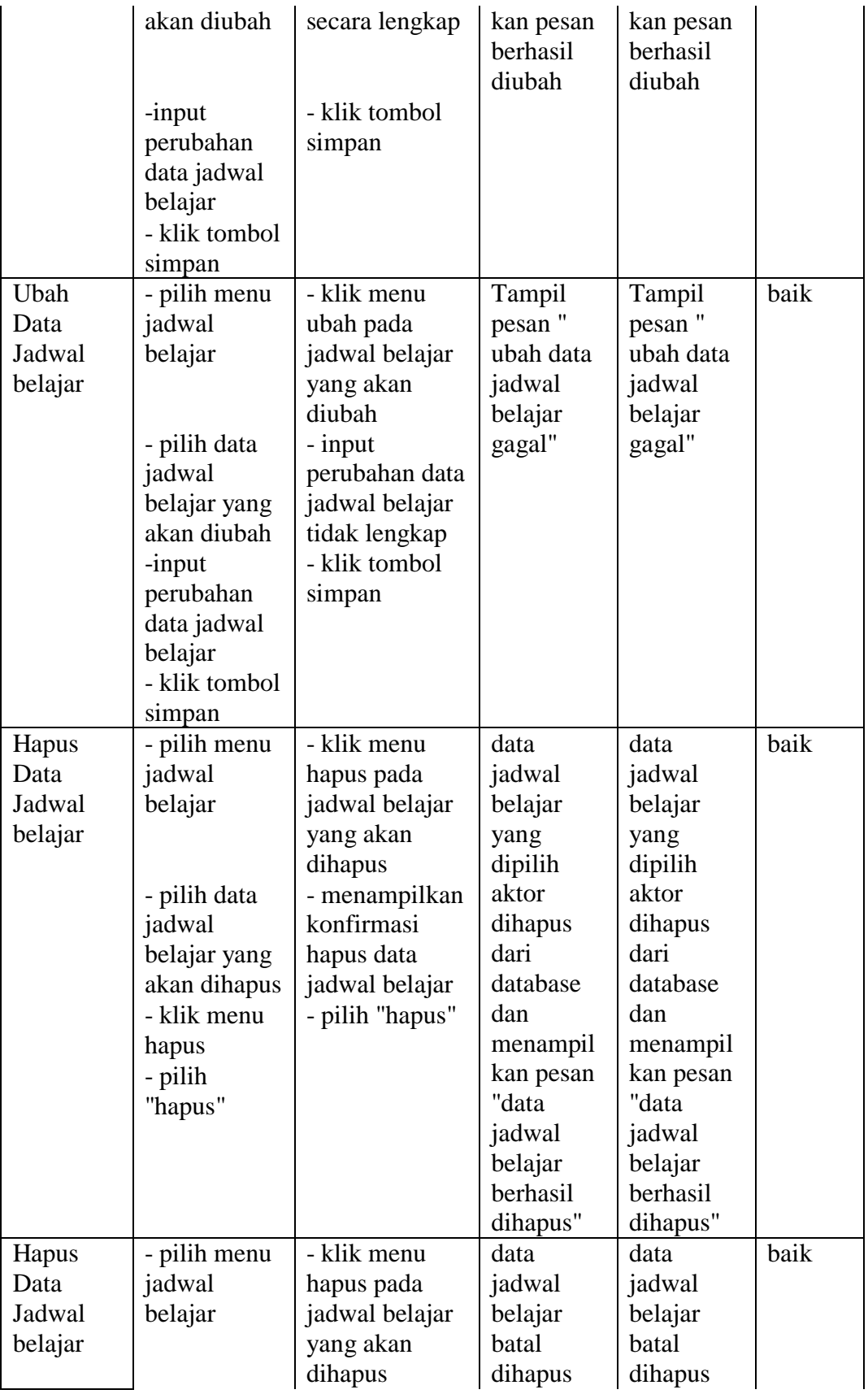

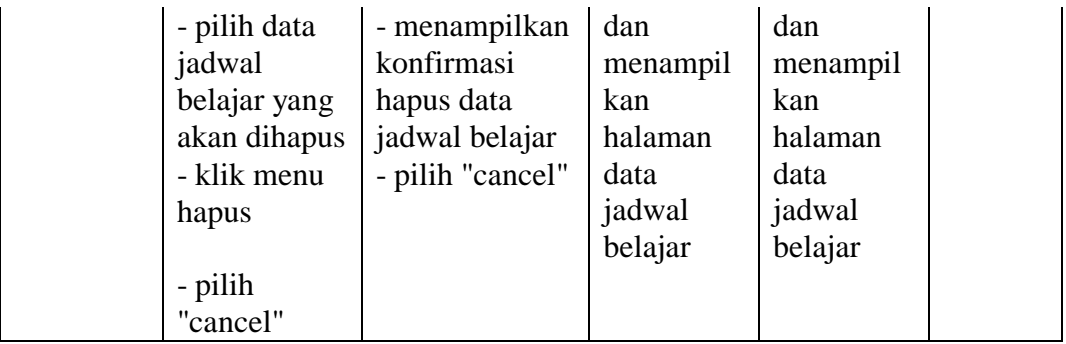

Berdasarkan pengujian pada modul data jadwal belajar pada tabel 5.3 dapat disimpulkan bahwa fungsi-fungsi pada modul data jadwal belajar sudah berjalan dengan baik.

| <b>Modul</b> | <b>Prosedur</b> | <b>Proses Input</b> | Keluaran   | <b>Hasil</b> | <b>Hasil</b> |
|--------------|-----------------|---------------------|------------|--------------|--------------|
| yang         | Pengujian       |                     | yang       | yang         | penguji      |
| diuji        |                 |                     | diharapk   | didapat      | an           |
|              |                 |                     | an         |              |              |
| input data   | - pilih menu    | input kode          | data       | data         | baik         |
| pengumu      | pengumuma       | pengumuman,         | pengumu    | pengumu      |              |
| man          | n               | pengumuman          | man        | man          |              |
|              | - pilih menu    |                     | disimpan   | disimpan     |              |
|              | input           |                     | ke         | ke           |              |
|              | pengumuma       |                     | database,  | database,    |              |
|              | n               |                     | tampil     | tampil       |              |
|              | - masukkan      | klik tombol         | pesan"     | pesan        |              |
|              | data            | simpan              | input data | "input data  |              |
|              | pengumuma       |                     | pengumu    | pengumu      |              |
|              | n dengan        |                     | man        | man          |              |
|              | lengkap         |                     | berhasil"  | berhasil"    |              |
|              | - klik tombol   |                     |            |              |              |
|              | simpan          |                     |            |              |              |
| input data   | - pilih menu    | kode<br>input       | Tampil     | tampil       | baik         |
| pengumu      | pengumuma       | pengumuman,         | pesan"     | pesan"       |              |
| man          | n               | pengumuman          | input data | input data   |              |
|              | - pilih menu    |                     | pengumu    | pengumu      |              |
|              | input           |                     | man        | man gagal    |              |
|              | pengumuma       |                     | gagal"     | $^{\prime}$  |              |
|              | n               |                     |            |              |              |

**Tabel 5.8 Pengujian Pada Modul Data Pengumuman**

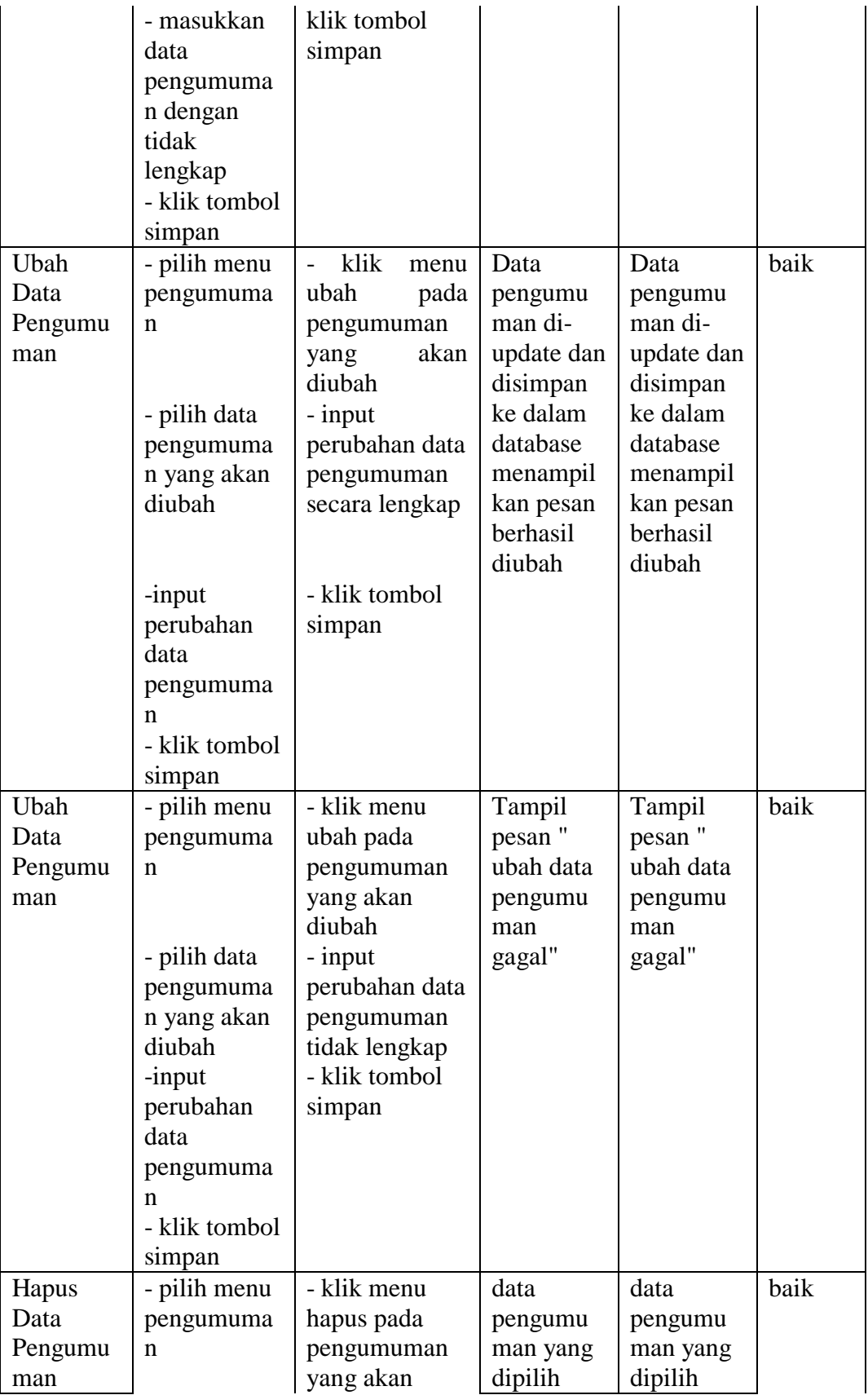

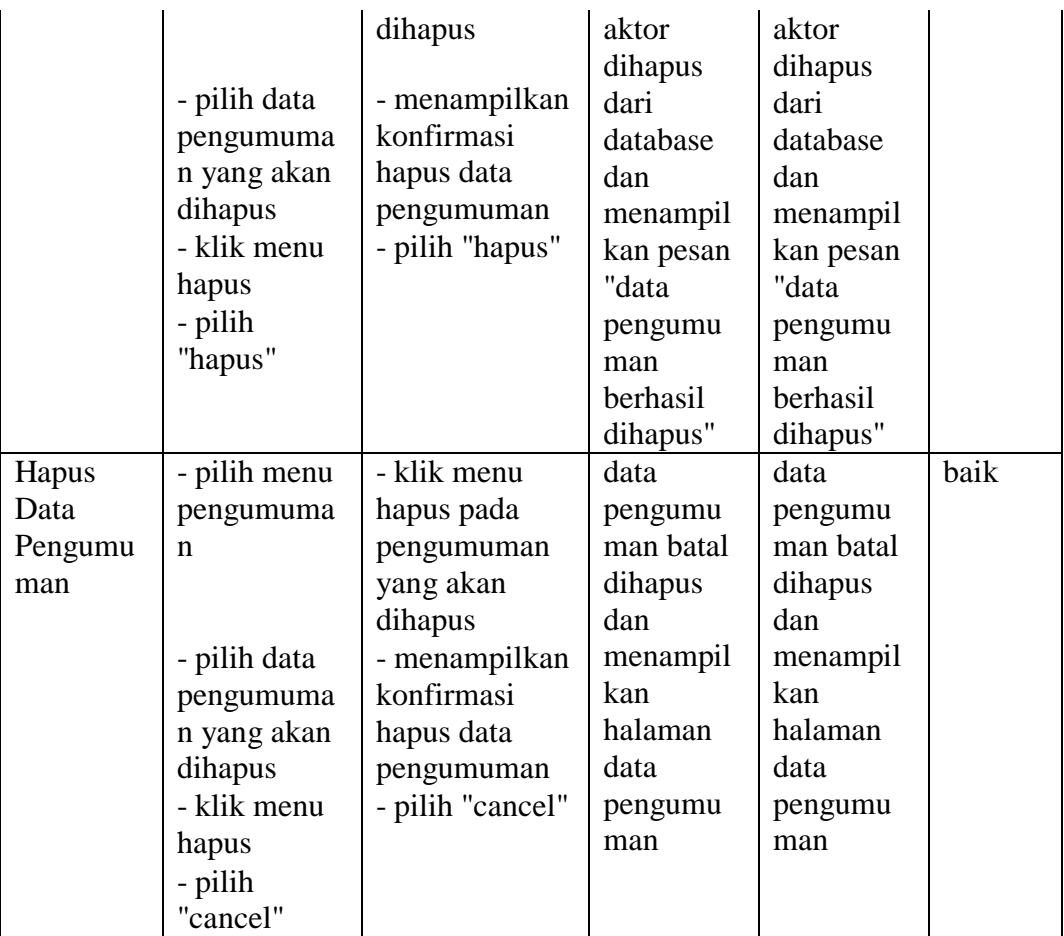

Berdasarkan pengujian pada modul data pengumuman pada tabel 5.3 dapat disimpulkan bahwa fungsi-fungsi pada modul data pengumuman sudah berjalan dengan baik.

| <b>Modul</b>               | Prosedur                           | <b>Masukan</b>                                                   | Keluaran                                      | <b>Hasil</b> yang                                | <b>Hasil</b> |
|----------------------------|------------------------------------|------------------------------------------------------------------|-----------------------------------------------|--------------------------------------------------|--------------|
| yang                       | Pengujian                          |                                                                  | yang                                          | didapat                                          | Penguj       |
| diuji                      |                                    |                                                                  | diharapkan                                    |                                                  | ian          |
| input<br>data<br>penilaian | - pilih menu<br>penilaian          | -input kelas,<br>semester,<br>tahun ajaran,<br>mata<br>pelajaran | data<br>penilaian<br>disimpan ke<br>database, | data<br>penilaian<br>disimpan<br>ke<br>database, | baik         |
|                            | - input data-<br>data<br>penilaian | -klik tombol<br>tampilkan<br>- input nilai                       |                                               |                                                  |              |

**Tabel 5.9 Pengujian Pada Modul Penilaian**

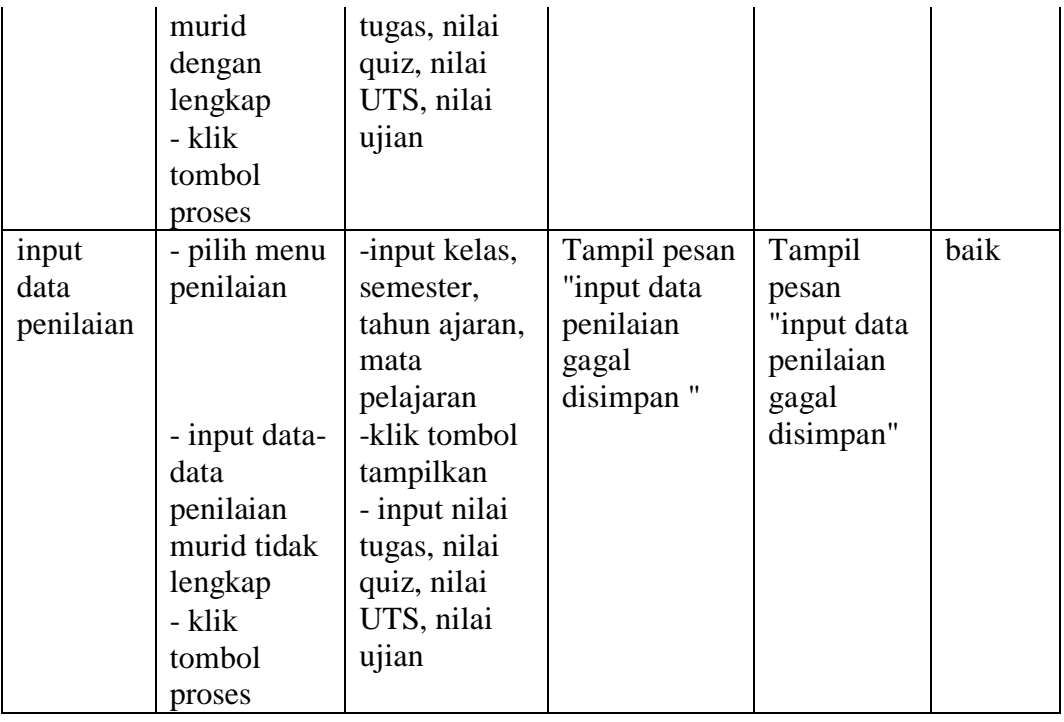

Berdasarkan pengujian pada modul penilaian pada tabel 5.6 dapat disimpulkan bahwa fungsi-fungsi pada modul penilaian murid sudah berjalan dengan baik.

| aktivitas                            | Input                                                           | <b>Proses</b>                                                                                                    | Output                                                          | <b>Hasil</b> |
|--------------------------------------|-----------------------------------------------------------------|----------------------------------------------------------------------------------------------------|-----------------------------------------------------------------|--------------|
|                                      |                                                                 |                                                                                                    |                                                                 | Pengujian    |
| Laporan<br>Hasil<br>Belajar<br>Rekap | input kelas,<br>semester,<br>tahun ajaran<br>pilih<br>tampilkan | membuka database,<br>mencari data penilaian<br>sesuai input<br>jika ditemukan<br>menampilkan laporan<br>hasil belajar rekap sesuai<br>inputan<br>jika tidak ditemukan<br>menampilkan pesan<br>"data tidak ditemukan" | Laporan<br>Hasil<br>belajar<br>rekap<br>berhasil<br>ditampilkan | valid        |
| Laporan<br>Hasil<br>Belajar<br>Per   | input<br>periode<br>bulan dan<br>tahun                          | membuka database,<br>mencari data penilaian<br>murid sesuai inputan                                                                                                    | Laporan<br>Hasil<br>Belajar per<br>murid                        | valid        |

**Tabel 5.10 Pengujian Pada Modul Laporan**

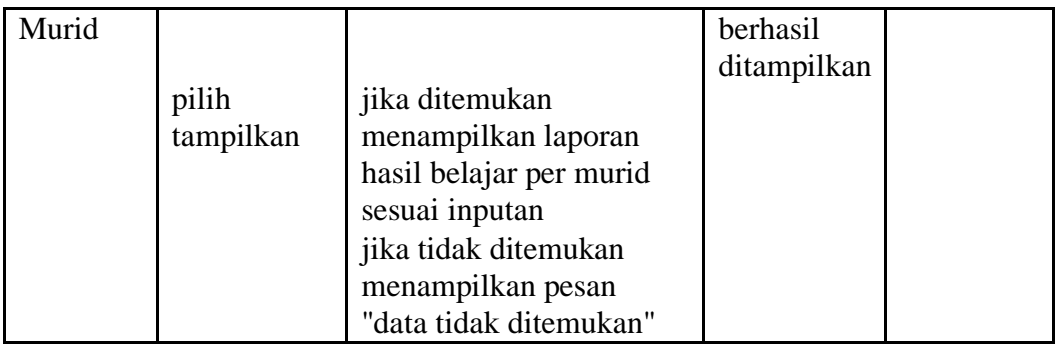

Berdasarkan pengujian pada modul data laporan pada tabel 5.9 dapat disimpulkan bahwa fungsi-fungsi pada modul data laporan sudah berjalan dengan baik.